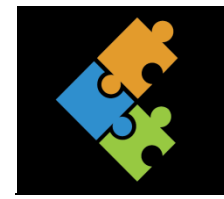

## Internet-Bilder

## Lernziele:

- Mir ist das Urheberrecht bekannt und ich kann dieses erklären.  $\mathcal{L}$
- $\overline{2}$ . Ich kann Quellen korrekt angeben.
- Ich kann Bilder im Internet suchen und auf unterschiedliche Weisen einfügen und abspeichern (z.B. 3. in einem Dokument, als eigene Datei). Ich kenne auch die Unterschiede.

## Input

Kannst du diesen beiden Kindern weiterhelfen? Welche Bilder dürfen veröffentlicht werden? Wie darfst du Bilder aus dem Internet nutzen. Was bedeutet das Wort "Quellenangabe"? Diskutiert darüber.

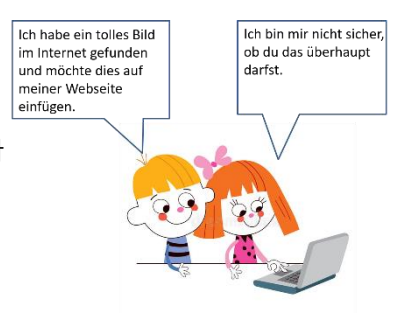

## Auftrag

- $\Box$ Drucke den Auftrag aus und bearbeite diesen. Nutze die Anleitungen als Hilfestellung.
- $\Box$ Starte einen Browser (Google Chrome, Internet Explorer oder Mozilla Firefox) sowie das Word-Programm.
- $\Box$ Wechsle nun in den Browser und suche über eine Suchmaschine (z.B. Google.ch) nach einem Bild mit dem Stichwort "Sommer".
- $\Box$ Füge das Bild in ein neues leeres Dokument in Word ein, in dem du das Bild zuerst mit der linken Maustaste öffnest und anschliessend mit dem Kontextmenu auf den Befehl "Bild kopieren" oder "kopieren" klickst. Nun wechselst du ins Word und fügst mit dem Kontextmenü mittels des Befehls "Einfügen" das Bild ein.
- $\Box$ Verändere die Breite des Bildes auf 5 cm und positioniere das Bild oben rechts.
- $\Box$ Formatiere nun das Bild nach deinen Vorstellungen, verwende mindestens 3 verschiedene Formatierungen (Bild spiegeln, Farbe ändern, Bildformatvorlage, Bildeffekte, Bildrahmen, etc.).

 $\Box$ Speichere nun das erstellte Dokument in deinem Verzeichnis mit dem Namen "Bildbearbeitung\_A3\_[NAME] ab. Schliesse anschliessend das Word-Programm.

 $\Box$ Wenn du Onlinebilder vom Internet verwendest, musst du das Urheberrecht berücksichtigen. Das heisst, du darfst nicht einfach Bilder weiterverwenden und diese veröffentlichen. Wenn du fremde Bilder verwendest, musst du immer angeben, von wo du dieses Bild hast. Dies nennt man "Quellenangabe". Man schreibt die richtige Adresse (URL) ab und das Datum, wann du das Bild gefunden hast, dahinter. Eine Quellenangabe sieht folgendermassen aus.

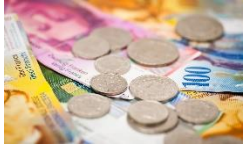

www.beobachter.ch/[\[04.](http://www.beobachter.ch/%5b04) April 2019]

Aber Achtung. Du darfst urheberrechtlich geschützte Bilder niemals im Internet veröffentlichen, sondern nur für deine eigenen, privaten Zwecke nutzen.

 $\Box$ Füge in dein erstelltes Dokument ein neues Bild ein und gib die Quelle korrekt an. Speichere das Dokument erneut ab. (Tipp: Wenn du die Quellenangabe in einem Textfeld darstellst, kannst du dies optimal unter dem Bild positionieren).

 $\Box$ Wenn du ein Bild in deiner eigenen Bildergalerie sammeln möchtest, so dass du es in einem xbeliebigen Dokument, Präsentation etc. einfügen kannst, musst du das Bild als eigene Bilddatei speichern.

Speichere das Bild wie folgt ab.

- Wechsle in den Browser und wähle das zu speichernde Bild aus.
- Wähle mit dem Kontextmenu den Befehl "Bild speichern unter" aus. Anschliessend öffnet sich deine Datenablage.
- Wähle in deiner Datenablage das entsprechende Laufwerk und den Ordner aus. Idealerweise erstellst du in deinem Verzeichnis einen Unterordner mit dem Namen "Bilder".
- Gib dem Bild einen eindeutigen Namen (z.B. Sonnenblume) und klicke auf den Button "speichern".
- $\Box$ Wie lautet die Endung deiner soeben abgespeicherten Bilddatei? Notiere diese.

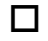

Schliesse nun sämtliche Fenster.